# Monitor LCD Acer

## Podręcznik użytkownika

Copyright © 2017. Acer Incorporated. Wszelkie prawa zastrzeżone.

Instrukcja użytkownika monitora LCD Acer Wydanie oryginalne: 10/2017

Informacje w tej publikacji mogą być okresowo zmieniane, bez powiadamiania jakichkolwiek osób o takich poprawkach lub zmianach. Takie zmiany będą wprowadzane w nowych wydaniach tego podręcznika lub w dodatkowych dokumentach i publikacjach. Ta firma nie daje żadnych zapewnień ani nie udziela gwarancji, wyrażonych lub dorozumianych, w odniesieniu do zamieszczonych tu treści, a szczególnie odrzuca dorozumiane gwarancje przydatności handlowej lub dopasowania do określonego celu.

Zapisz numer modelu, numer seryjny, datę zakupienia i umieść informacje dotyczące zakupienia we wskazanym poniżej miejscu. Numer seryjny i numer modelu są zapisane na etykiecie przymocowanej do komputera. Wszelka korespondencja dotycząca twojego urządzenia, powinna zawierać numer seryjny, numer modelu i informacje o zakupieniu.

Żadnej z części tej publikacji nie można powielać, zapisywać z systemie odzyskiwania danych lub przesyłać w jakiejkolwiek formie lub w jakikolwiek sposób, elektronicznie, mechanicznie, poprzez kopiowanie, zapisywanie albo w inny sposób, bez wcześniejszej pisemnej zgody Acer Incorporated.

Instrukcja użytkownika monitora LCD Acer

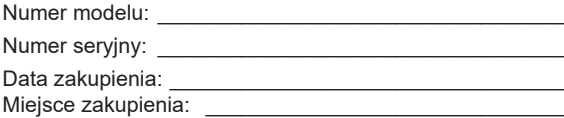

Acer i logo Acer, to zastrzeżone znaki towarowe Acer Incorporated. Wykorzystane tu nazwy produktów innych firm lub znaki towarowe, zostały użyte wyłącznie do celów identyfikacji i należą do ich odpowiednich firm.

## Specjalne uwagi dotyczące monitorów I CD

Podane poniżej objawy, są normalne podczas stosowania monitorów LCD i nie oznaczają problemu

- **•** Z powodu natury światła jarzeniowego, na początku używania ekran może migać. Wyłącz przełącznik zasilania i włącz go ponownie w celu likwidacji migania.
- **•** Mogą wystąpić delikatne nierówności jasności ekranu w zależności od stosowanego wzoru pulpitu.
- **•** Ekran LCD zawiera 99,99% lub więcej efektywnych pikseli. Może on zawierać 0,01% nieprawidłowo wyświetlanych punktów, spowodowanych brakującymi pikselami lub stale świecącymi pikselami.
- **•** Z powodu natury obrazu LCD, po kilkugodzinnym wyświetlaniu tego samego obrazu, mimo przełączenia do nowego obrazu, na ekranie może utrzymywać się powidok. W takiej sytuacji, obraz będzie przywracany powoli poprzez zmianę obrazu lub wyłaczenie zasilania na kilka godzin.

## Informacje dotyczące bezpieczeństwa i wygodnego użytkowania

## Instrukcje dotyczące bezpieczeństwa

Przeczytaj uważnie podane instrukcje. Zachowaj ten dokument do wykorzystania w przyszłości. Należy stosować się do wszystkich instrukcji oznaczonych na produkcie.

### Czyszczenie monitora

Przeczytaj uważnie podane instrukcje dotyczące czyszczenia monitora:

- **•** Przed czyszczeniem monitor należy zawsze odłączyć od zasilania.
- **•** Użyj miękkiej szmatki do wytarcia ekranu i przodu oraz boków obudowy.

## Podłączanie/odłączanie urządzenia

Przestrzegaj poniższych zaleceń podczas podłączania i odłączania zasilacza od monitora następujących zalech zalech zalech zalech zalech zalech zalech zalech zalech zalech zalech zalech zalech zalec LCD:

- Przed włożeniem zasilacza do gniazda elektrycznego prądu przemiennego upewnij się,<br>przed włożeniem zasilacza do gniazda elektrycznego prądu przemiennego upewnij się, że monitor jest przymocowany do podstawy.
- · Przed podłączeniem jakiegokolwiek przewodu lub odłączeniem zasilacza upewnij się, że monitor LCD i komputer są wyłączone.
- zasilającego należy upewnić się, że monitor LCD oraz komputer są wyłączone. Jeśli system ma wiele źródeł zasilania, odłącz zasilanie od systemu, wyciągając **•** Jeśli system posiada wiele źródeł zasilania, odłącz zasilanie od systemu wszystkie zasilacze ze źródeł zasilania.

## Dostępność

Upewnij się, że gniazdo zasilania, do którego podłączany jest przewód zasilający jest łatwo dostępne i położone jak najbliżej operatora. Aby odłączyć zasilanie od urządzenia należy odłączyć przewód zasilający od gniazda zasilania prądem elektrycznym.

#### Bezpieczne słuchanie

W celu ochrony słuchu należy stosować się do następujących instrukcji.

- **•** Stopniowo zwiększaj głośość, aż do uzyskania wyraźnego i wygodnego słuchania, bez zniekształceń.
- **•** Po ustawieniu poziomu głośności nie należy zwiększać go dalej po wyregulowaniu go do poziomu akceptowanego przez uszy.
- **•** Należy ograniczyć długość czasu słuchania muzyki z wysoką głośnością.
- **•** Należy unikać zwiększania głośności w celu zagłuszenia hałasu z otoczenia.
- **•** Głośność należy zmniejszyć, jeśli nie słychać ludzi mówiących w pobliżu.

#### Ostrzeżenia

- **•** Nie należy używać tego produktu w pobliżu wody.
- **•** Nie należy umieszczać tego produktu na niestabilnym wózku, podstawie lub stole. Upadek produktu może spowodować jego poważne uszkodzenie.
- **•** Szczeliny i otwory służą do wentylacji i mają zapewnić prawidłowe działanie produktu i chronić go przed przegrzaniem. Nie należy ich blokować lub przykrywać. Nigdy nie należy blokować szczelin wentylacyjnych poprzez umieszczanie produktu na łóżku, sofie lub innej podobnej powierzchni. Nigdy nie należy umieszczać tego produktu obok lub nad grzejnikiem lub miernikiem ciepła lub w zabudowie, jeśli nie zostanie zapewniona odpowiednia wentylacja.
- **•** Nigdy nie należy wpychać jakichkolwiek obiektów do tego produktu przez szczeliny obudowy, ponieważ mogą one dotknąć do niebezpiecznych punktów będących pod napięciem lub spowodować zwarcie części, a w rezultacie pożar lub porażenie prądem elektrycznym. Nigdy nie należy dopuszczać do przedostania się do produktu jakichkolwiek płynów.
- **•** Aby uniknąć zniszczenia komponentów wewnętrznych i zabezpieczyć przed wyciekiem baterii, nie należy umieszczać produktu na drgającej powierzchni.
- **•** Nigdy nie należy używać podczas uprawiania sportu, ćwiczeń lub w innym otoczeniu narażonym na wibracje, które mogą spowodować nieoczekiwane zwarcie lub uszkodzenie urządzeń wewnętrznych.

#### Korzystanie z zasilania energią elektryczną

- **•** Ten produkt powinien być zasilany przy użyciu parametrów zasilania wskazanych na etykiecie. Przy braku pewności, co do parametrów dostępnego w danej okolicy sieci zasilającej należy sprawdzić te informacje u dostawcy lub w lokalnym zakładzie energetycznym.
- **•** Nie należy kłaść na przewodzie zasilającym żadnych przedmiotów. Nie należy

umieszczać tego produktu w miejscu, gdzie może być nadeptywany przez przechodzące osoby.<br>
a wincszcząc tego produktu w miejscu, guzie może być nad

- **•** Przechodzące osoby.<br>• Deśli z tym produktem używany jest przedłużacz, należy sprawdzić, czy łączny bosni z tym produktem dzywany jest przedłużącz, należy sprawdzie, czy iączny<br>amperaż urządzeń połączonych do przedłużacza nie przekracza amperażu amperaż urządzen polączonych do przedłużacza nie przekracza amperażu<br>przedłużacza. Należy również sprawdzić, czy łączny amperaż wszystkich przednizacza: warezy rownież sprawidzic, czy iączny amperaz wszystkich<br>produktów połączonych do gniazda ściennego nie przekraczać wartości znamionowej bezpiecznika. produktów polączonych do gniazda sciennegó nie przekracząć wartość<br>w elektryka uzyska uzyskać u elektryka.
- Nie należy przeciążać gniazda zasilania, listwy zasilającej lub odbiornika poprzez podłączanie zbyt wielu urządzeń. Całkowite obciążenie systemu nie poprzez podiączanie zbyt wielu urządzen. Calkowite obciążenie systemu nie<br>może przekraczać 80% wartości znamionowej obciążenia obwodu. Jeśli używane są listwy zasilające, obciążenie nie powinno przekraczać 80% wartości znamionowej prądu na wejściu listwy zasilającej. gniazda zasilania. Szczegółowe informacje można uzyskać u elektryka. **gniazda zasilania, bez prawidłowego uziemienia, może**

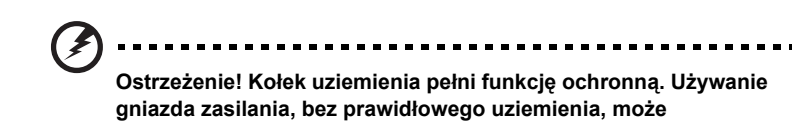

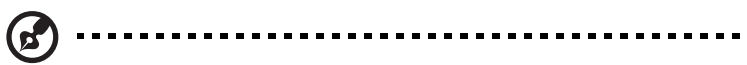

gniazda zasnama, bez prawidiowego uziemienia, może<br>spowodować porażenie prądem elektrycznym i/lub obrażenia.

**Uwaga:** Kołek uziemienia zapewnia także dobre zabezpieczenie przed zakłóceniami wytwarzanymi przez pobliskie urządzenia elektryczne, które mogą wpływać na wydajność tego produktu. nowy przewód spełnia następujące wymagania: typ odłączalny, wymieniony na

#### **• Naprawa produktu** wyżna wyżna wyżna wyżna wyżna wyżnie z dostarczonym przewodem zasilającym. Naprawa wyżna w

**Uwaga:** Kołek uziemienia zapewnia także dobre zabezpieczenie przed zakłóceniami wytwarzanymi przez pobliskie urządzenia Jeśli potrzebna jest wymiana przewodu zasilającego należy sprawdzić, czy Nie należy naprawiać tego produktu samodzielnie, ponieważ otwieranie lub we należy naprawiać lego produktu damodzielnie, polneważ oliwerialne lab<br>zdejmowanie pokryw może spowodować porażenie poprzez dotknięcie do **•** Produkt ten można używać wyłącznie z dostarczonym przewodem zasilającym. 125V, aprobata VDE lub jej ekwiwalent, maksymalna długość 4,5 metra (15 zacjinówanie polityw może opowodować porazenie poprzez dolkinęcie do<br>niebezpiecznych punktów będących pod napięciem. Wszelkie naprawy należy powierzać wyłącznie wykwalifikowanemu personelowi serwisu.<br>'

 $\frac{1}{2}$ jest potrzewodu zasilającego należy sprawdzić, czystowana przewodu zasilającego należy sprawdzić, czystowana przewodu zasilającego należy sprawdzić, czystowana przewodu zasilającego należy sprawdzić, czystowana p Produkt ten należy odłączyć od ściennego gniazda zasilania i powierzyć jego<br>"zaszwo wytwoliśly wymienia zasilania zasilania zasilania i powierzyć jego naprawę wykwalifikowanemu personelowi serwisu, gdy:

- przewód zasilający zostanie uszkodzony, przecięty lub zapieczony
- do produktu został wylany płyn
- produkt został wystawiony na działanie deszczu lub wody
- Naprawa produktu powierzać wyłącznie wykwalifikowanemu personelowi serwisu. **•** produkt został upuszczony lub uszkodzona została jego obudowa
- nie naprawiać tego produktu samodzielnie zamodzielnie lub zamodzielnie lub poniewać od produktu samodzielnie l<br>Do produktu samodzielnie lub poniewać otwieranie lub poniewać od produktu samodzielnie lub poniewać za poniewa prodant wynazaje wyrazne eznam zmany wydajnocen, ce eznacza por niebezpiecznych punktów będących punktów będących pod naprawy naprawy naprawy naprawy naprawy naprawy naprawy na<br>Zakładzie • produkt wykazuje wyraźne oznaki zmiany wydajności, co oznacza potrzebę product nykwalijo nykwalifo oaktrici aktivitivy nyddyno<br>personel naprawy
- produkt nie działa normalnie, mimo stosowania się do instrukcji działania **•** do produktu został wylany płyn

**Uwaga:**Należy regulować tylko te parametry, które są wymienione w instrukcjach działania, ponieważ nieprawidłowa regulacja innych parametrów może spowodować uszkodzenie i często wymaga dużego nakładu pracy wykwalifikowanego technika serwisu, w celu przywrócenia normalnego działania produktu.

#### Miejsca zagrażające wybuchem

Urządzenie należy wyłączyć w miejscach zagrażających wybuchem i stosować się do wszystkich znaków i instrukcji. Miejsca o atmosferze zagrażającej wybuchem, to miejsca, gdzie zwykle znajdują się polecenia wyłączenia silnika samochodu. Świece w takich miejscach mogą spowodować wybuch lub pożar, a w rezultacie obrażenia ciała lub nawet śmierć. Urządzenie należy wyłączyć w pobliżu pomp paliwowych na stacjach obsługi. Należy przestrzegać ograniczeń w używaniu sprzętu radiowego w składach paliwa, magazynach i miejscach dystrybucji; w zakładach chemicznych; lub w miejscach wykonywania piaskowania. Miejsca zagrożone wybuchem są często, choć nie zawsze oznaczone. Obejmują one pokłady statków, urządzenia do transportu lub składowania chemikaliów, pojazdy napędzane gazem (takim jak propan lub butan) i miejsca, gdzie powietrze zawiera chemikalia lub groźne cząsteczki takie jak plewy, pył lub proszki metalu.

## Dodatkowe informacje dotyczące bezpieczeństwa

Urządzenie i jego elementy jego rozbudowy, mogą zawierać małe części. Należy je trzymać poza zasięgiem małych dzieci.

## Oświadczenie dotyczące pikseli LCD

Urządzenie LCD jest wytwarzane z wykorzystaniem wysokiej precyzji technik produkcji. Jednak, niektóre piksele mogą zostać utracone lub mogą być wyświetlane w postaci czarnych lub czerwonych punktów. Nie ma to wpływu na zapisany obraz i nie oznacza nieprawidłowego działania.

## Wskazówki i informacje dotyczące wygodnego używania

Po zbyt długim korzystaniu z komputera, użytkownicy komputera mogą narzekać na zmęczenie oczu i bóle głowy. Zbyt długa praca przed komputerem naraża także użytkowników na obrażenia fizyczne. Długa praca, zła postawa, złe zwyczaje pracy, stres, nieodpowiednie arunki pracy, zdrowie osobiste i inne czynniki, znacząco zwiększają ryzyko obrażeń fizycznych.

Nieprawidłowe używanie komputera może doprowadzić do takich schorzeń jak zespół urazowy nadgarstka, zapalenie ścięgna, zapalenie pochewki ścięgna lub inne schorzenia mięśnio-szkieletowe. Następujące symptomy mogą wystąpić w rękach, nadgarstkach, ramionach, barkach, szyi lub palcach:

- **•** drętwienie lub uczucie pieczenia albo mrowienia
- **•** ból, rozdrażnienie lub bolesność
- **•** ból, opuchlizna lub ból promieniujący
- **•** sztywnienie lub uciskanie
- **•** zimno lub osłabienie

Po wystąpieniu tych symptomów lub gdy utrzymuje się dyskomfort i/lub ból związany z używaniem komputera należy jak najszybciej skontaktować się z lekarzem i poinformować wydział zdrowia i bezpieczeństwa firmy.

Następująca część zawiera porady związane z bardziej bezpiecznym używaniem komputera.

#### Znajdowanie wygodnego miejsca

Znajdowanie wygodnego miejsca poprzez regulację kąta widzenia monitora, używanie podnóżek lub podwyższenie siedzenia w celu uzyskania maksymanej wygody. Należy przestrzegać następujących porad:

- **•** unikanie zbyt długiego pozostawania w jednej pozycji
- **•** unikanie niepawidłwej postawy i/lub przechylania do tyłu
- **•** regularne wstawanie i spacer w celu usuniecia zmęczenia mięśni nóg

#### Zapewnienie prawidłowego widzenia

Długie godziny przeglądania, nieprawidłowo dobrane okulary lub szkła kontaktowe, odbłyski światła, nadmierne oświetlenie pomieszczenia, słaba ostrość obrazu na ekranie, bardzo małe krój pisma i mały kontrast obazu, mogą powodować zmęczenie oczu. Następujące części dostarczają sugestie dotyczące zmniejszania zmęczenia oczu.

**Oczy** 

- **•** Częsty odpoczynek oczu.
- **•** Należy wykonywać regularne przerwy w celu odpoczynku oczu,odwracając wzrok od monitora i skupiając wzrok na odległym punkcie.
- **•** Częste mruganie w celu zapobiegania wysychaniu oczu.

**Wyświetlacz** 

- **•** Wyświetlacz należy utrzymać w czystości.
- **•** Głowa powinna pozostawać powyżej krawędzi wyświetlacza, aby oczy były skierowane w dół, aby oczy były skierowane w dół podczas patrzenia na środek wyświetlacza.
- **•** Wyreguluj jasność wyświetlacza i/lub kontrast do wygodnego poziomu w celu poprawienia czytelności tekstu i przejrzystości grafiki.
- **•** Należy wyeliminować odbłyski i odbicia poprzez:
	- **•** umieszczenie wyświetlacza bokiem do okna lub do dowolnego źródła światła
	- **•** minimalizacja światła wpadającego do pomieszczenia poprzez stosowanie zasłon, rolet lub żaluzji
	- **•** używanie światła punktowego
	- **•** zmiana kąta widzenia wyświetlacza
	- **•** używanie filtra zmniejszającego odbicia
	- **•** używanie daszka nad wyświetlaczem, takiego jak kawałek kartonu wysunięty nad górną, przednią krawędź wyświetlacza
- **•** Należy unikać regulacji wyświetlacza do niewygodnego kąta.
- **•** Należy unikać zbyt długiego patrzenia w jasne źródła światła, takie jak otwarte okna.

#### Rozwijanie dobrych nawyków pracy

Rozwijanie następujących, dobrych nawyków pracy w celu wygodniejszego i bardziej efektywnego używania komputera:

- **•** Wykonuj regularnie i często krótkie przerwy.
- **•** Wykonuj ćwiczenia rozciągajace.
- **•** Jak najczęściej oddychaj świeżym powietrzem.
- **•** Ćwicz regularnie i dbaj o zdrowie.

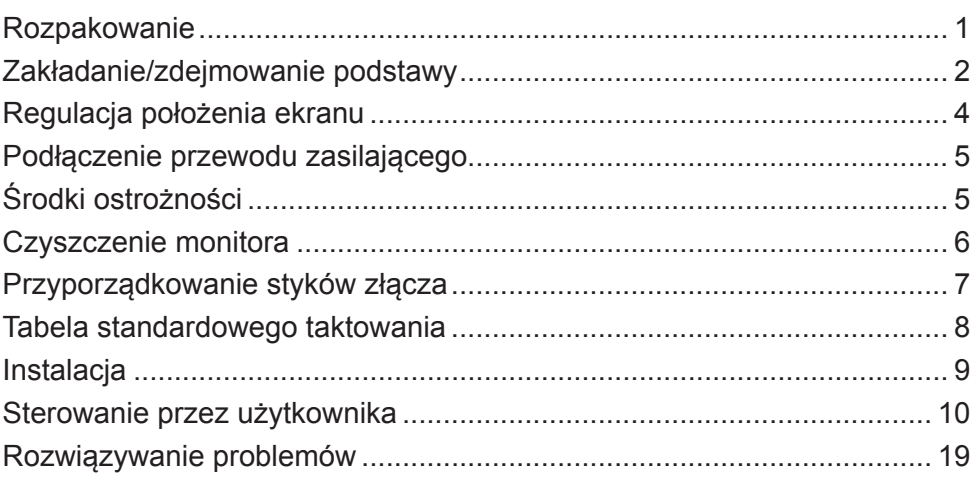

## *Rozpakowanie*

Podczas rozpakowywania pudełka upewnij się, czy znajdują się w nim następujące elementy i zachowaj opakowanie do transportu w przyszłości.

- 
- Monitor LCD Przewodnik szybkiego uruchomienia
- Zasilacz sieciowy

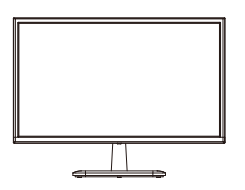

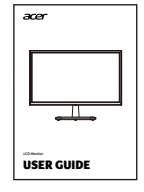

• Przewód HDMI (opcjonalnie)

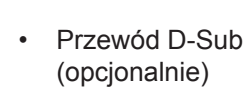

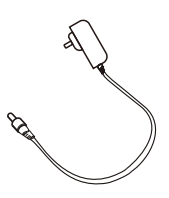

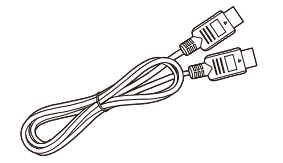

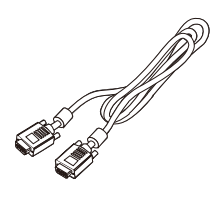

#### *Zakładanie/zdejmowanie podstawy*

Uwaga: Wyjmij najpierw monitor i podstawę. Ostrożnie połóż monitor ekranem do dołu na stabilnej powierzchni - użyj szmatki do zabezpieczania ekranu przed zarysowaniem.

- 1. Zamontuj wspornik monitora do podstawy.
- 2. Zamocuj podstawę do wspornika monitora.

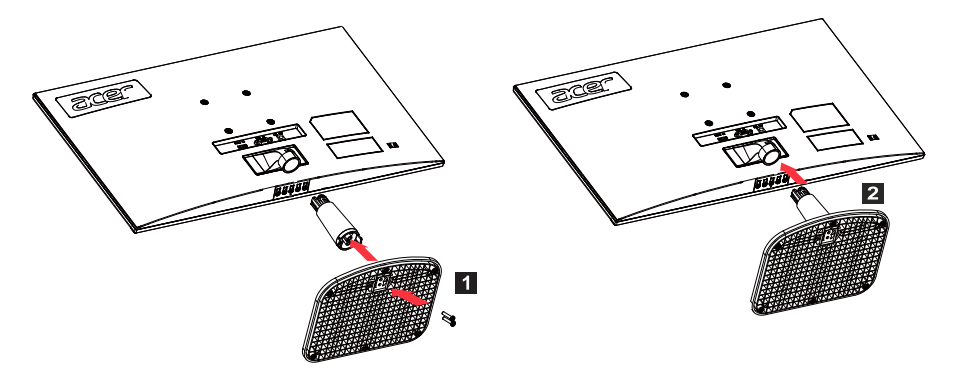

Uwaga: W razie użycia zestawu do mocowania na ścianie zalecamy zestaw montażowy VESA (75 mm × 75 mm) i śruby M4 × 10 (L) mm do zamocowania monitora na ścianie.

Postępuj według poniższych instrukcji, aby zdjąć podstawę z monitora.

Uwaga: Ostrożnie połóż monitor ekranem do dołu na płaskiej powierzchni użyj szmatki do zabezpieczania ekranu przed zarysowaniem.

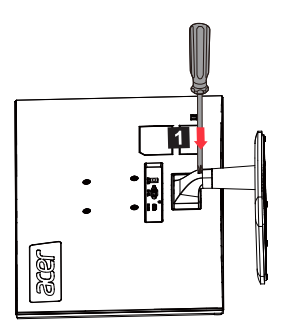

1. Naciśnij zatrzask wkrętakiem. 2. Po naciśnięciu zatrzasku wysuń podstawę z monitora.

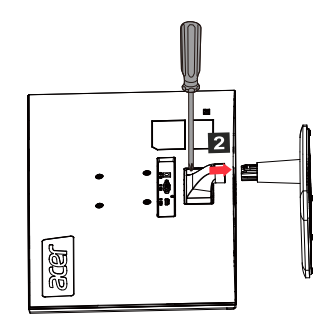

#### *Regulacja położenia ekranu*

W celu uzyskania najlepszej pozycji oglądania dostosuj nachylenie ekranu.

• Nachylanie

Popatrz na poniższą ilustrację pokazującą zakres nachylenia.

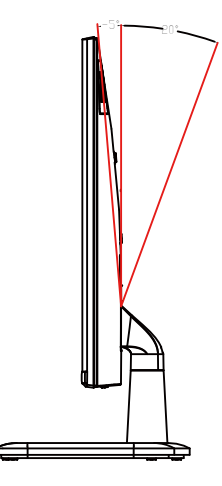

## *Podłączenie przewodu zasilającego*

- (I) Źródło prądu przemiennego
- Proszę upewnij się najpierw, że używasz prawidłowego dla Twojego regionu typu przewodu zasilającego.
- Monitor korzysta z uniwersalnego zasilania i może pracować z napięciem 100/120 woltów lub 220/240 woltów prądu przemiennego. Użytkownik nie musi niczego regulować.
- Włóż jeden koniec przewodu zasilającego do wejścia prądu przemiennego i drugi koniec do gniazda prądu przemiennego.
- W regionach, gdzie używa się napięcia 120 woltów: użyj zestawu zasilającego zgodnego z wymaganiami UL, z kablem typu SVT i wtyczką 10 amperów/125 woltów.
- W regionach, gdzie używa się napięcia 220/240 woltów (poza Stanami Ziednoczonymi): użyj zestawu zasilającego z kabla H05VV-F i wtyczki 10 amperów, 250 woltów.

Ten zestaw zasilający musi spełniać standardy bezpieczeństwa dla kraju użytkowania urządzenia.

(II) Zasilanie prądem stałym

• Użyj zasilacza dostarczonego przez producenta o następujących parametrach:

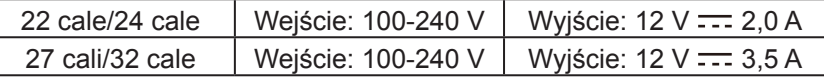

## *Środki ostrożności*

- Unikać ustawiania monitora lub innych ciężkich przedmiotów na przewodzie zasilającym, gdyż może to spowodować pożar lub porażenie prądem elektrycznym.
- Nie wystawiać monitora na działanie deszczu, nadmiernej wilgotności lub pyłu, gdyż może to spowodować pożar lub porażenie prądem elektrycznym.
- Nie zakrywać szczelin ani otworów w monitorze, aby zapewnić normalne rozpraszanie ciepła. Ustawić monitor w dobrze wentylowanym miejscu.
- Unikać ustawiania monitora na zbyt jasnym tle lub w miejscach, gdzie światło słoneczne lub inne źródła światła mogą świecić na powierzchnię ekranu. Ustawić monitor bezpośrednio poniżej linii wzroku, patrząc prosto przed siebie.
- Zachować szczególną ostrożność przy przestawianiu monitora.
- Nie uderzać monitora, ani nie zarysować powierzchni ekranu. Ekran jest delikatny.
- W celu uniknięcia uszkodzenia monitora nie należy go podnosić za podstawę.

#### *Czyszczenie monitora*

Podczas czyszczenia monitora postępuj ostrożnie według poniższych instrukcji.

- Przed czyszczeniem odłącz zasilacz sieciowy monitora.
- Użyj miękkiej szmatki do delikatnego przetarcia ekranu oraz przodu i bocznych ścianek obudowy.
- Nigdy nie nalewaj żadnej cieczy bezpośrednio na ekran, jego obudowę lub do nich.
- Nie używaj środków na bazie amoniaku lub alkoholu do czyszczenia monitora LCD lub obudowy.
- Firma Acer nie ponosi odpowiedzialności za uszkodzenia wynikające z użycia jakichkolwiek środków do czyszczenia na bazie amoniaku lub alkoholu.

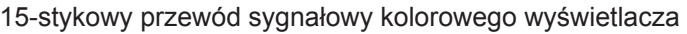

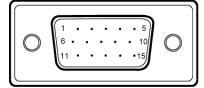

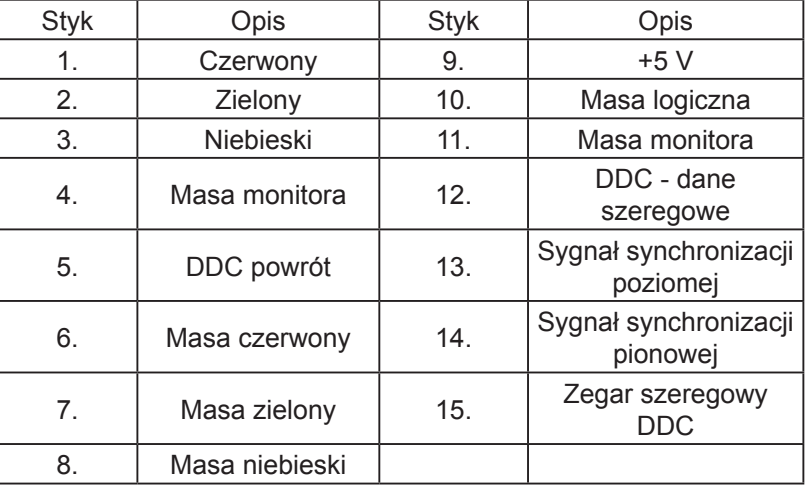

19-stykowy przewód sygnałowy kolorowego wyświetlacza\*

191715131197531<br>Cooooooooooo  $18161412108642$ 

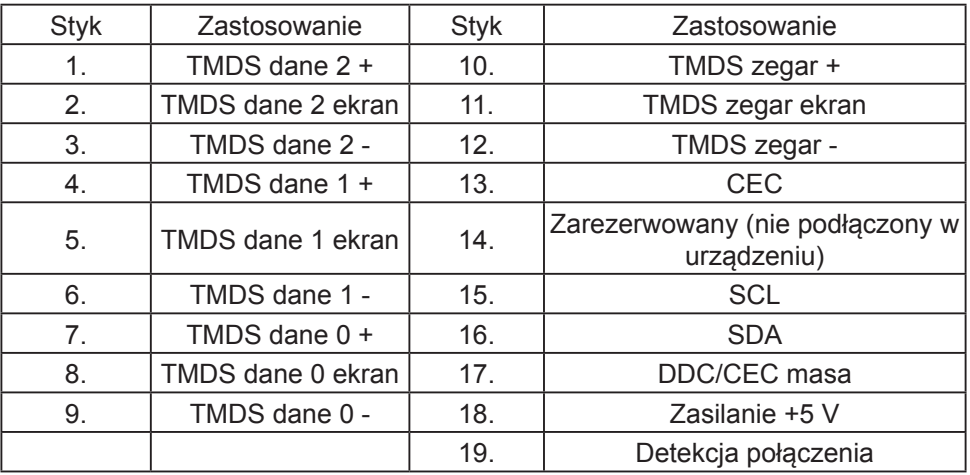

\* Tylko dla niektórych modeli

## *Tabela standardowego taktowania*

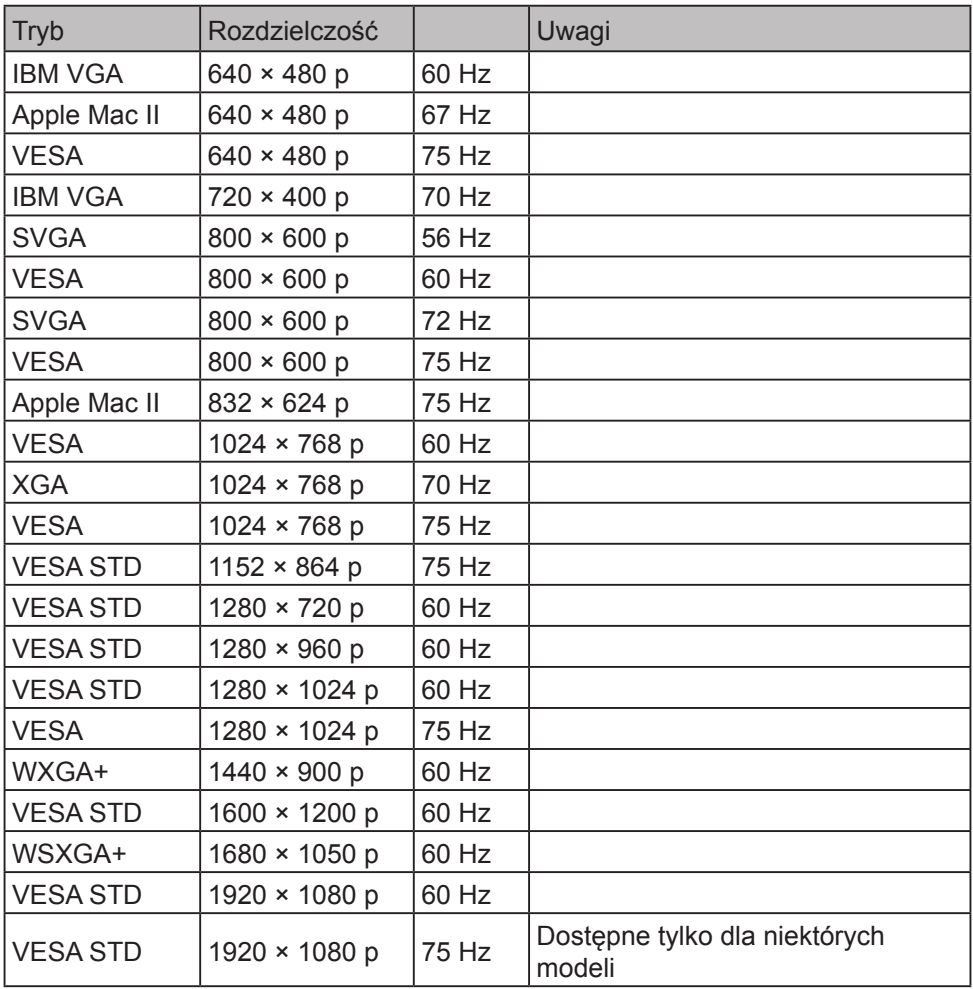

## *Instalacja*

Aby zainstalować monitor w systemie hosta, wykonaj następujące czynności: Czynności

- 1. Wyłącz komputer i odłącz przewód zasilający.
- 2. 2-1 Podłącz przewód sygnałowy (przewód VGA)
	- a. Upewnij się, że monitor i komputer są odłączone od napięcia.
	- b. Podłącz przewód sygnałowy do gniazda karty graficznej komputera.
	- 2-2 Podłącz przewód cyfrowy (tylko modele z odpowiednim wejściem).
		- a. Upewnij się, że monitor i komputer są odłączone od napięcia.
		- b. Podłącz jeden koniec przewodu HDMI z tyłu monitora a drugi koniec do gniazda HDMI na komputerze.
- 3. Podłącz przewód audio (tylko modele z wejściem audio) (opcjonalnie).
- 4. Włóż końcówkę zasilacza monitora do gniazda zasilania z tyłu monitora.
- 5. Włóż przewód zasilający komputera i zasilacz monitora do znajdującego się w pobliżu gniazda sieciowego.

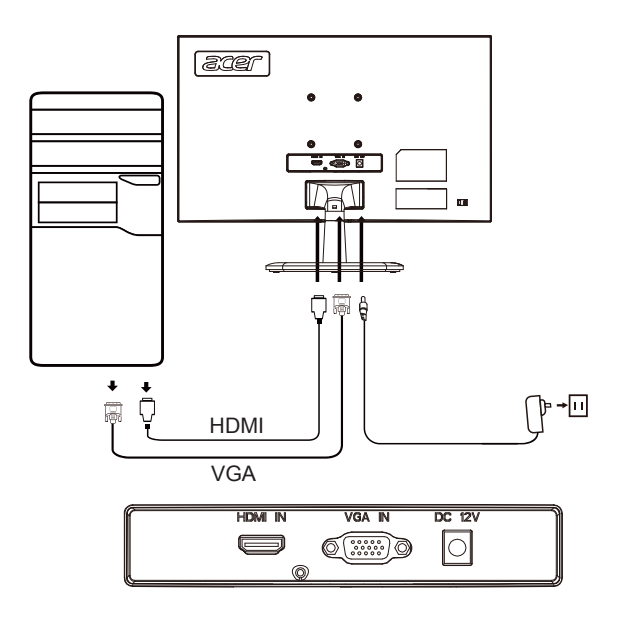

## *Sterowanie przez użytkownika*

Podstawowe elementy sterowania

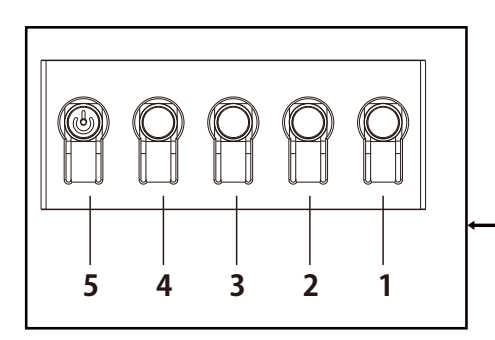

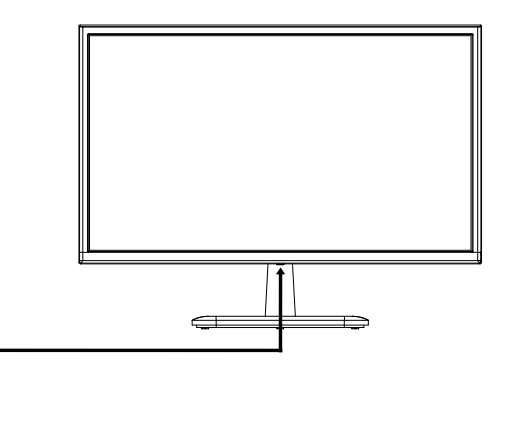

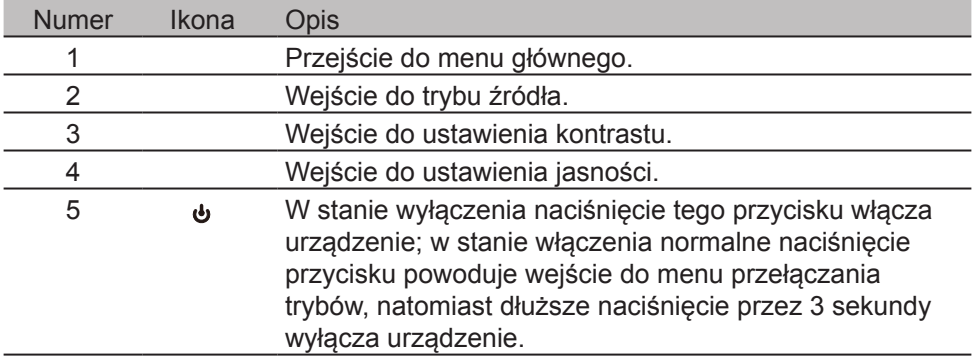

Regulacja ustawień w menu OSD

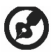

Uwaga: Poniższe informacje mają jedynie charakter ogólny. Konkretne specyfikacje produktów mogą się od nich różnić.

Menu OSD (menu ekranowe) może być używane do regulacji ustawień monitora LCD. Naciśnij przycisk MENU, aby otworzyć menu OSD. Użyj menu OSD do regulacji jakości obrazu, pozycji menu OSD i ustawień ogólnych. Informacje na temat ustawień zaawansowanych znajdują się na następujących stronach:

#### **Strona główna**

Wszystkie klawisze wywołują stronę główną.

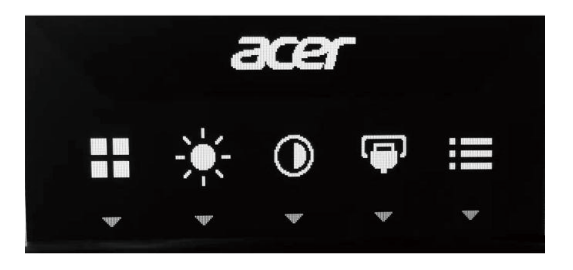

#### **Włączanie lub wyłączanie trybów**

Naciśnij dwukrotnie przycisk 5, aby wejść do menu sterowania trybami i wybierz profil definiowany przez użytkownika (zobacz rozdział Menu OSD w celu uzyskania szczegółowych informacji.)

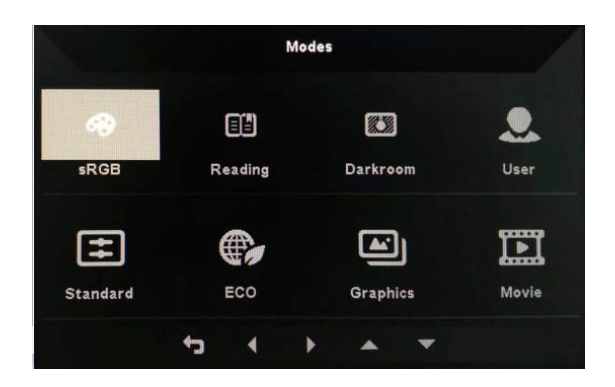

#### Strona funkcji

Naciśnij dwukrotnie przycisk 1, aby wybrać funkcję menu, a następnie użyj przycisków 1/2/3/4 do regulacji potrzebnych ustawień. Po skończeniu użyj przycisku 4 do powrotu na poprzedni poziom lub wyjścia z menu.

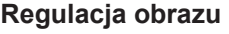

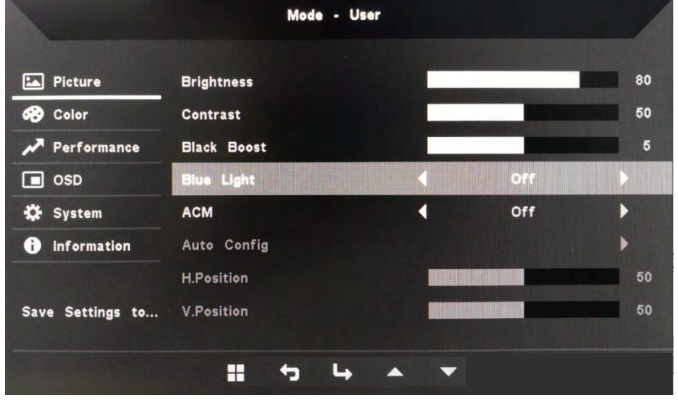

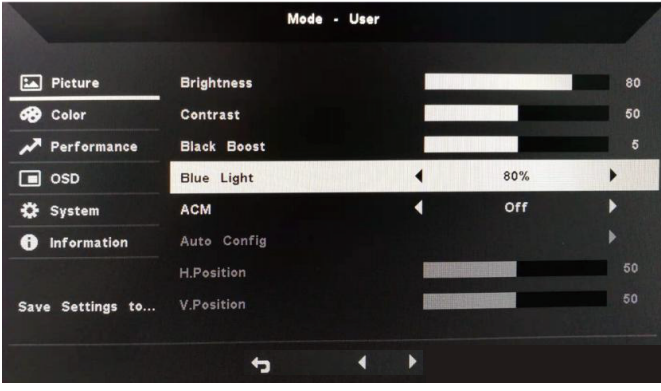

- 1. Naciśnij dwukrotnie przycisk 1, aby wywołać menu OSD.
- 2. Użyj przycisków 1/2, aby wybrać Picture z menu OSD. Następnie naciśnij dwukrotnie przycisk 3, aby przejść do ustawienia, które chcesz zmienić.
- 3. Użyj przycisków 1/2 do regulacji suwaka.
- 4. Brightness: Jasność można ustawić w zakresie 0-100.

Uwaga: Reguluje balans pomiędzy jasnością a ciemnością.

5. Contrast: Kontrast można ustawić w zakresie od 0 do 100.

Uwaga: Ustawia poziom różnicy pomiędzy obszarami jasnymi a ciemnymi.

6. Blue Light: Filtruje niebieskie światło przez ustawienie różnych współczynników wyświetlania niebieskiego światła (80%, 70%, 60%, 50%).

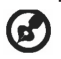

Uwaga: Im większa jest ta wartość, tym więcej wyświetla się niebieskiego światła. Dla lepszej ochrony wybierz małą wartość.

- 7. Black Boost: Ta funkcja zwiększa liczbę wyświetlanych poziomów ciemności - czarny staje się mniej czarny. Im wyższe ustawienie, tym mocniejsze zwiększenie.
- 8. ACM: Włączenie lub wyłączenie ACM. Ustawieniem domyślnym jest off.
- 9. H. Position (tylko model z wejściem analogowym): Regulacja pozycji poziomej od 0 do 100.
- 10.V. Position (tylko model z wejściem analogowym): Regulacja pozycji pionowej od 0 do 100.
- 11.Focus (tylko model z wejściem analogowym): Regulacja fazy od 0 do 100.
- 12.Clock (tylko model z wejściem analogowym): Regulacja taktowania od 0 do 100.

#### **Regulacja kolorów**

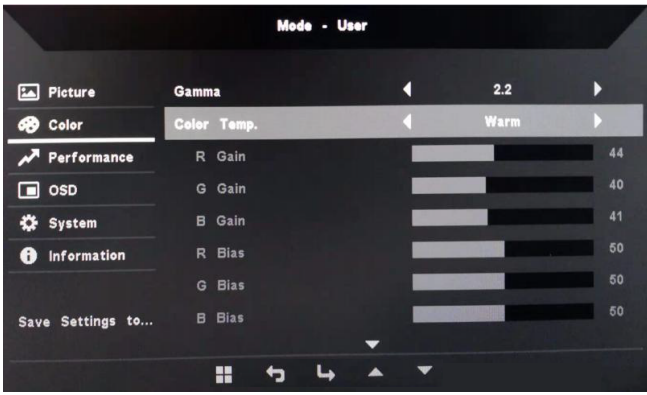

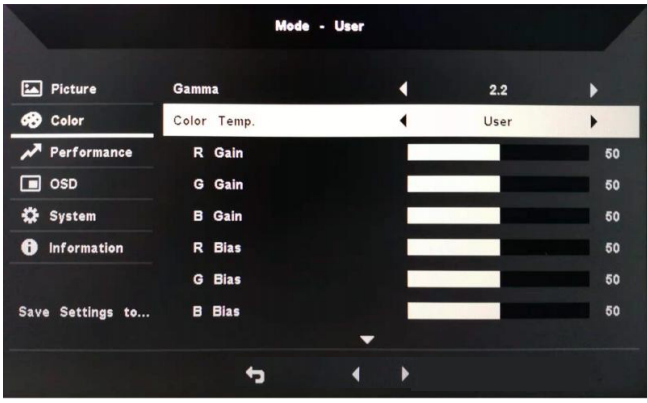

- 1. Naciśnij dwukrotnie przycisk 1, aby otworzyć menu OSD.
- 2. Użyj przycisków 1/2, aby wybrać Color z menu OSD. Następnie naciśnij dwukrotnie przycisk 3, aby przejść do ustawienia, które chcesz zmienić.
- 3. Użyj przycisków 1/2 do regulacji suwaka.
- 4. Tryb Gamma pozwala na regulację jasności i barwy. Wartością domyślną jest 2.2 (wartość standardowa dla Windows).
- 5. Color Temperature: Ustawieniem domyślnym jest Warm. Możesz wybrać Cool, Warm, Normal, Blue Light lub indywidualne User Settings.
- 6. Modes: Wybierz preferowany tryb.
- 7. Tryb sRGB jest używany do lepszego dopasowania kolorów z urządzeniami peryferyjnymi, takimi jak urządzenia DSC lub drukarki.
- 8. Grayscale Mode: Włączanie lub wyłączanie trybu odcieni szarości.
- 9. 6-axis Hue: Dopasowuje kolory czerwony, niebieski, żółty, magenta i niebieskozielony.
- 10.6-axis Saturate: Dopasowuje nasycenie kolorów czerwonego, niebieskiego, żółtego, magenta i niebieskozielonego.

#### **Regulacja wydajności**

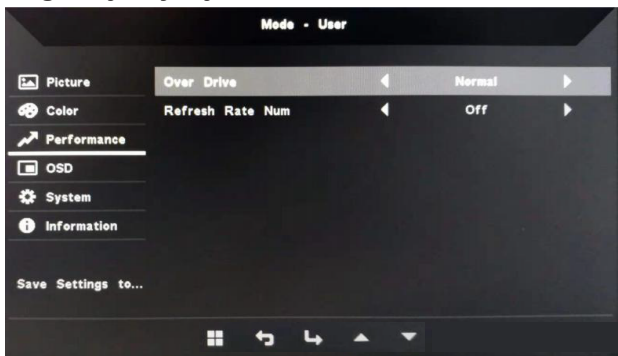

- 1. Naciśnij dwukrotnie przycisk 1, aby otworzyć menu OSD.
- 2. Użyj przycisków 1/2, aby wybrać Performance z menu OSD. Następnie naciśnij dwukrotnie przycisk 3, aby przejść do ustawienia, które chcesz zmienić.
- 3. Użyj przycisków 1/2 do regulacji suwaka.

#### **Ustawienie menu OSD**

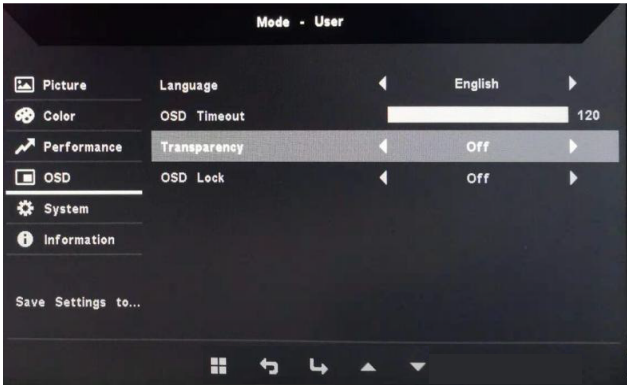

- 1. Naciśnij dwukrotnie przycisk 1, aby otworzyć menu OSD.
- 2. Użyj przycisków 1/2, aby wybrać OSD z menu OSD. Następnie naciśnij dwukrotnie przycisk 3, aby przejść do ustawienia, które chcesz zmienić.
- 3. Użyj przycisków 1/2 do regulacji suwaka.
- 4. Language: Ustaw jezyk menu OSD.
- 5. OSD Timeout: Ustaw opóźnienie przed zamknięciem menu OSD.
- 6. Transparency: Ustaw przejrzystość podczas trybu gry. Przejrzystość może wynosić 0% (wyłączenie), 20%, 40%, 60% lub 80%.
- 7. OSD Lock: Funkcja blokady OSD używana jest w celu zapobieżenia przypadkowemu naciśnięciu przycisku OSD. Aby usunąć komunikat blokady OSD, naciśnij i przytrzymaj przyciski 1/2 przez 3 sekundy do zniknięcia komunikatu. Jeśli blokada OSD utrzymuje się, sprawdź, czy działają przyciski 1/2.

#### **Ustawienia systemowe**

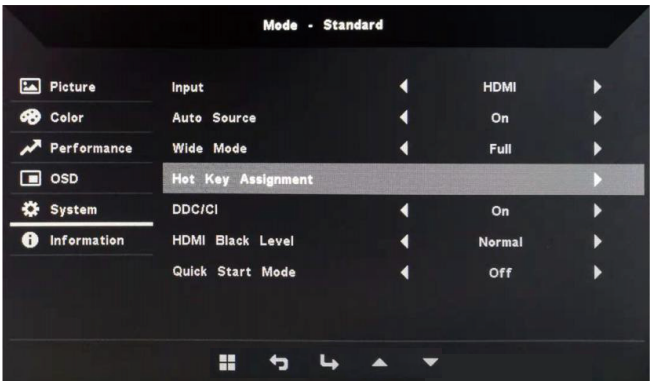

- 1. Naciśnij dwukrotnie przycisk 1, aby otworzyć menu OSD.
- 2. Użyj przycisków 1/2, aby wybrać System z menu OSD. Następnie naciśnij dwukrotnie przycisk 3, aby przejść do ustawienia, które chcesz zmienić.
- 3. Użyj przycisków 1/2 do regulacji suwaka.
- 4. Input: Wybierz dostępne źródło z dostępnych źródeł wejściowych.
- 5. Auto Source: Automatycznie wyszukuje dostępne źródła wejściowe.
- 6. Hot Key Assignment: Wybierz funkcję Hotkey 1 lub Hotkey 2
- 7. Wide Mode: Wybierz używane proporcje ekranu. Opcjami są Full Screen i Aspect Ratio.
- 8. DDC/CI: Monitor może być ustawiany za pomocą oprogramowania na komputerze.

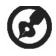

Uwaga: DDC/CI (skrót od ang. Display Data Channel/Command Interface) umożliwia wysyłanie rozkazów sterujących przez oprogramowanie.

- 9. HDMI Black Level: Wybierz poziom czerni dla źródła HDMI. Opcjami są Normal i Low
- 10.Quick Start Mode: Szybko włącza monitor.

#### **Informacje o produkcie**

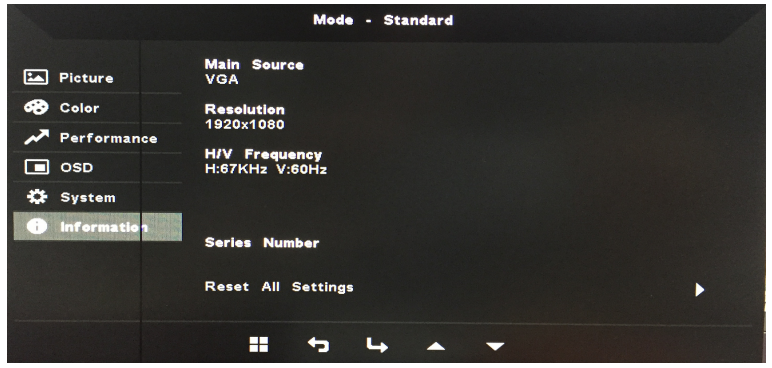

- 1. Pokazuje podstawowe informacje o urządzeniu.
- 2. Reset All Settings: Resetuje wszystkie ustawienia do ustawień fabrycznych.

### *Rozwiązywanie problemów*

Przed oddaniem monitora LCD do naprawy przeglądnij poniższą listę kontrolną rozwiązywania problemów, aby sprawdzić, czy możesz zdiagnozować problem. (tryb VGA)

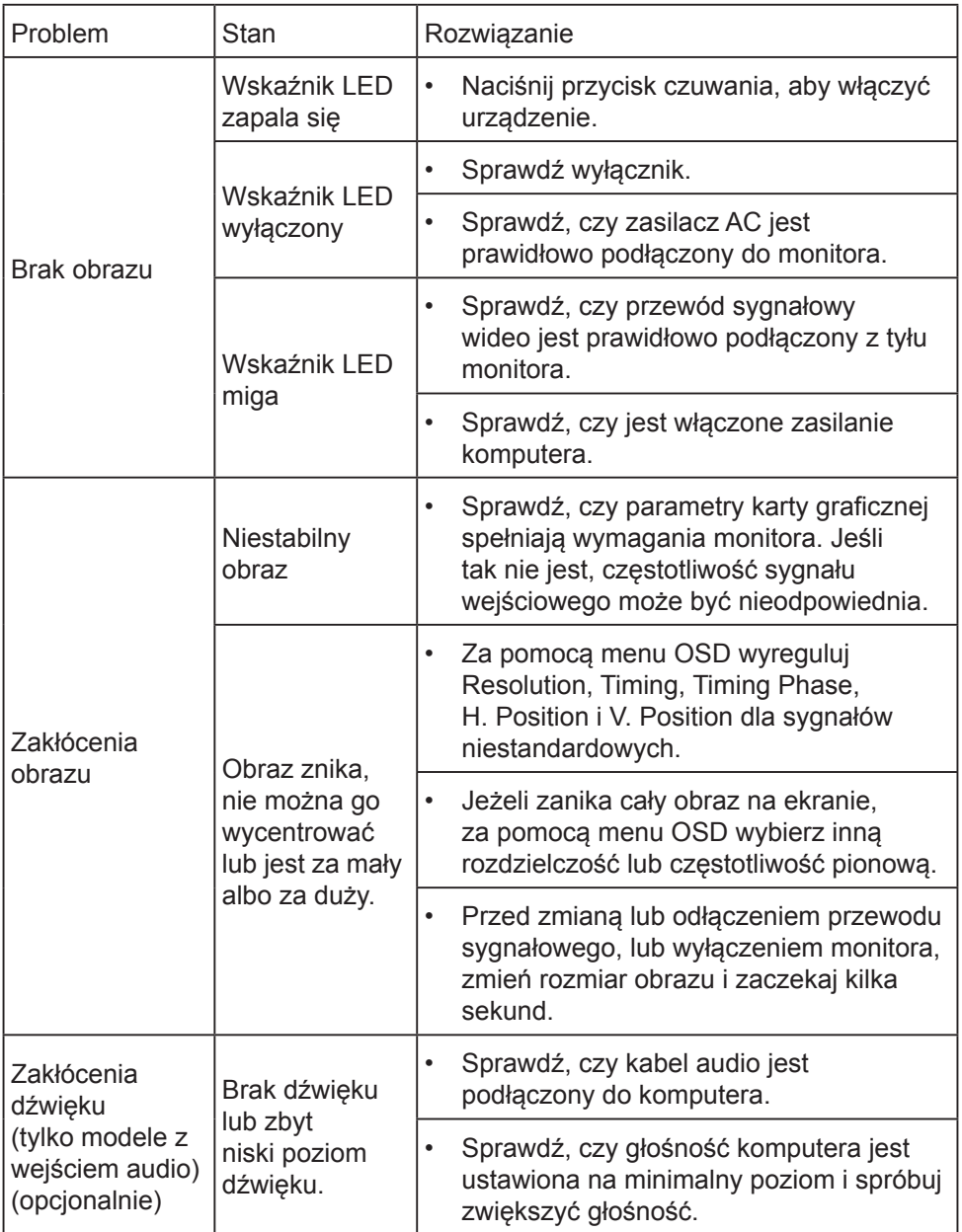

#### (tryb HDMI)

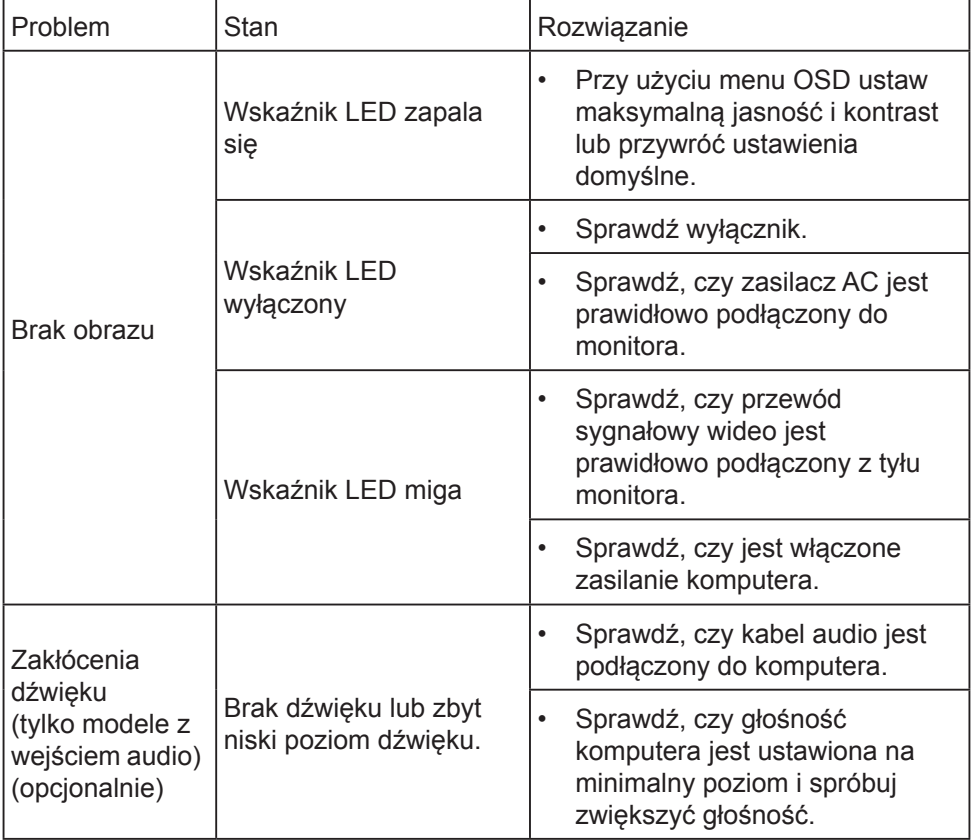